- 1. Descărcați de pe ftp.winmentor.ro \ WinMentor \ Tools \ Drivere HASP & TOOLS \ Driver HASP HL pt WINDOWS 32 si 64-bit \ 8.21\Sentinel\_LDK\_Runtime\_cmd\_line.zip \
- 2. Dezarhivati undeva pe C:\
- 3. Instalați folosind comenzile " -i -fss -ld" astfel:

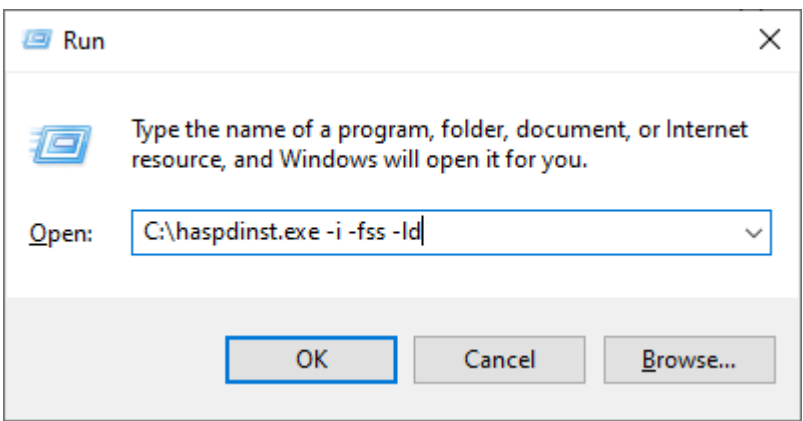

4. Restartati calculatorul.